## Tasseled Cap Transformation for 7-Band Landsat 4 Thematic Mapper Imagery

Christopher Brown

## Tasseled Cap Transformation

- Why make this transformation?
	- Separates 7-band LandsatThematic Mapper Imagery into Brightness, Wetness, Greenness, and residual rasters
- How will it be used?
	- Summarizes image variability for vegetation analysis
- Why is this add-in necessary?
	- Functionality does not currently exist in ArcMap
	- All 36 band coefficients are stored in code
	- Saves time in manual data processing

### DockableWindow GUI

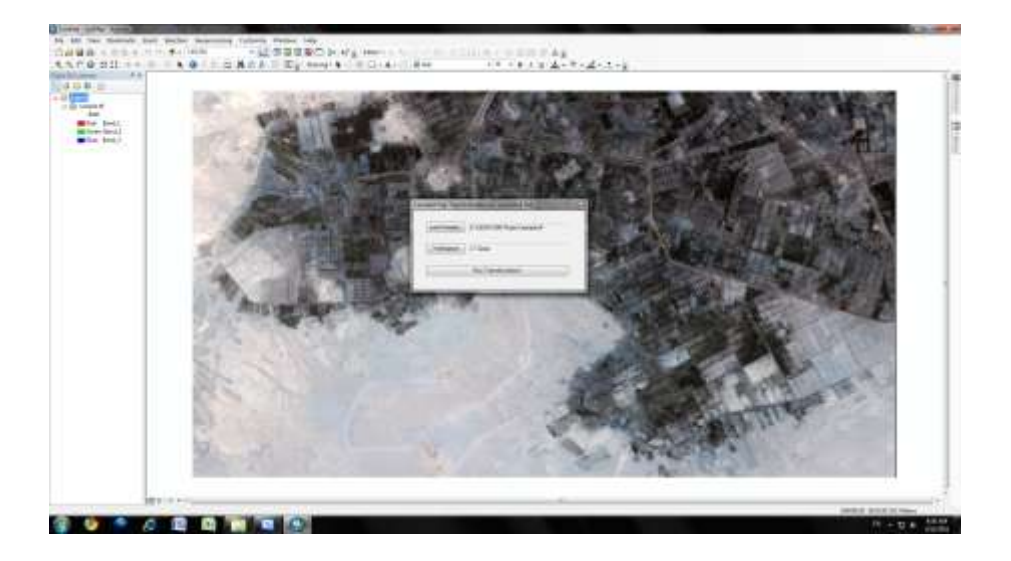

### Get Imagery Location using GxDialog

'initialize and open mini browser With pGxDialog .AllowMultiSelect = False .ButtonCaption = "Select" .Title = "Load 7-Band Thematic Mapper Imagery for Tasseled Cap Transformation" 'using raster dataset filter .ObjectFilter = pFilter 'open dialog passing handle to Application from AddIn bObjectSelected = .DoModalOpen (My.ArcMap.Application.hWnd, pGxObjects) End With

'if no file is selected, exit If bObjectSelected = Nothing Then Exit Sub

## Check Imagery and Add to Map

'get raster dataset pGxDataset = pGxObjects.Next pGxRasterDataset = pGxDataset.Dataset 'if imagery doesn't have 7 bands, exit pGxRasterBandCollection = pGxRasterDataset

'check that there are 7 bands If pGxRasterBandCollection.Count <> 7 Then MessageBox.Show("Input imagery does not have 7 bands!", "Error", MessageBoxButtons.OK,MessageBoxIcon.None, MessageBoxDefaultButton.Button1) If DialogResult.OK Then Exit Sub End If

'if no dataset has been selected, exit If pGxRasterDataset Is Nothing Then Exit Sub

'add dataset to map AddGeoDatasetRasterToMap(pGxRasterDataset, pMap)

## Suburban Alexandria, Egypt

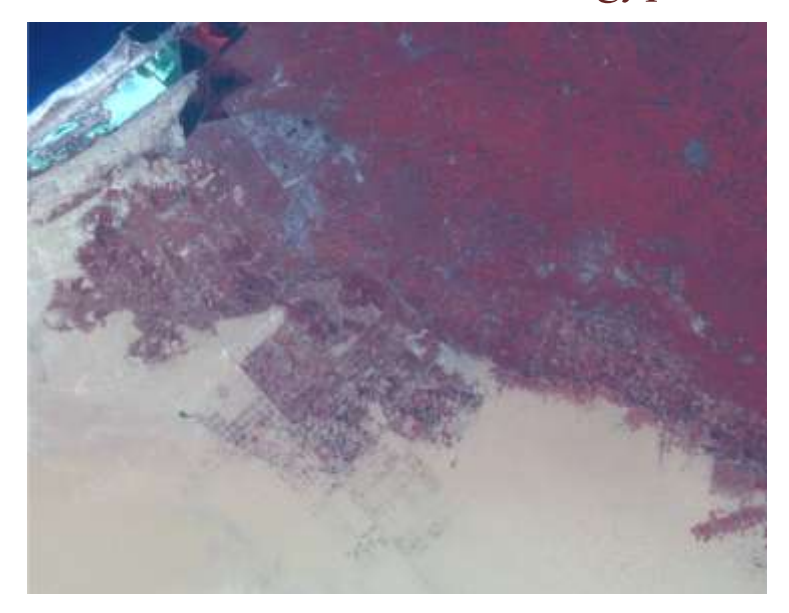

#### Use Coefficients as Function Arguments

'execute six tasseled cap transformations with coefficients My.ArcMap.Application.StatusBar.ProgressBar.Step() pBrightness = TasseledCapTransformation(pGxRasterDataset, 0.3037, 0.2793, 0.4743, 0.5585, 0.5082, 0.1863) My.ArcMap.Application.StatusBar.ProgressBar.Step() pGreenness = TasseledCapTransformation(pGxRasterDataset, - 0.2848, -0.2435, -0.5436, 0.7243, 0.084, -0.18) My.ArcMap.Application.StatusBar.ProgressBar.Step() pWetness = TasseledCapTransformation(pGxRasterDataset, 0.1509, 0.1973, 0.3279, 0.3406, -0.7112, -0.4572) My.ArcMap.Application.StatusBar.ProgressBar.Step() pHaze = TasseledCapTransformation(pGxRasterDataset, - 0.8242, 0.0849, 0.4392, -0.058, 0.2012, -0.2768) My.ArcMap.Application.StatusBar.ProgressBar.Step() pFifth = TasseledCapTransformation(pGxRasterDataset, - 0.328, 0.0549, 0.1075, 0.1855, -0.4357, 0.8085) My.ArcMap.Application.StatusBar.ProgressBar.Step() pSixth = TasseledCapTransformation(pGxRasterDataset, 0.1084, -0.9022, 0.412, 0.0573, -0.0251, 0.0238) My.ArcMap.Application.StatusBar.ProgressBar.Step()

#### Progress Bar

```
'set up the progress bar
        Dim pStatus As IStatusBar = 
             My.ArcMap.Application.StatusBar
        Dim pStepProg As IStepProgressor = 
             pStatus.ProgressBar
        With pStepProg
            .Position = 0
            MaxRange = 100.Message = "Update progress:"
            .StepValue = 2
            .Show()
        End With
'progress bar increment
```
My.ArcMap.Application.StatusBar.ProgressBar.Step()

### Set Map Algebra Environments

'set cell size, mask, spatial reference from input pRasterAnalysisEnvironment.SetCellSize (esriRasterEnvSettingEnum.esriRasterEnvMinOf) pRasterAnalysisEnvironment.Mask = CType(pGxRasterDataset, IGeoDataset2) pRasterAnalysisEnvironment.OutSpatialReference = CType(pGxRasterDataset, IGeoDataset2).SpatialReference 'set map algebra extent pEnvelope.XMin = CType(pGxRasterDataset, IGeoDataset2).Extent.XMin pEnvelope.YMin = CType(pGxRasterDataset, IGeoDataset2).Extent.YMin pEnvelope.XMax = CType(pGxRasterDataset, IGeoDataset2).Extent.XMax pEnvelope.YMax = CType(pGxRasterDataset, IGeoDataset2).Extent.YMax pExtentProvider = CType(pEnvelope, System.Object) pRasterAnalysisEnvironment.SetExtent(esriRasterEnvSettingEnum.esriRaster EnvValue, pExtentProvider)

pRasterAnalysisEnvironment.SetAsNewDefaultEnvironment()

#### Get Raster Bands and Bind for Map Algebra

```
'get raster bands from raster dataset
            pRasterBands = CType(pGxRasterDataset, 
                  IRasterBandCollection)
            pBand1 = pRasterBands.Item(0)pBand2 = pRasterBands.Item(1)pBand3 = pRasterBands.Item(2)
            pBand4 = pRasterBands.Item(3)pBand5 = pRasterBands.Item(4)pBand7 = pRasterBands.Item(6)'bind raster bands
           pMapAlgebraOp.BindRaster(pBand1, "Band1")
           pMapAlgebraOp.BindRaster(pBand2, "Band2")
            pMapAlgebraOp.BindRaster(pBand3, "Band3")
           pMapAlgebraOp.BindRaster(pBand4, "Band4")
            pMapAlgebraOp.BindRaster(pBand5, "Band5")
            pMapAlgebraOp.BindRaster(pBand7, "Band7")
```
#### Multiply Each Band by Coefficient

'execute map algebra expressions to multiply each band by correct coefficient

Dim str As String = "[Band1] \* " & coeff1 pBand1Out = pMapAlgebraOp.Execute(str) My.ArcMap.Application.StatusBar.ProgressBar.Step()

str =  $\sqrt{\tan 2}$  \* " & coeff2 pBand2Out = pMapAlgebraOp.Execute(str) My.ArcMap.Application.StatusBar.ProgressBar.Step()

str = "[Band3]  $*$  " & coeff3 pBand3Out = pMapAlgebraOp.Execute(str) My.ArcMap.Application.StatusBar.ProgressBar.Step()

str = " $Band41 * " & coeff4$ pBand4Out = pMapAlgebraOp.Execute(str) My.ArcMap.Application.StatusBar.ProgressBar.Step()

str = "[Band5]  $*$  " & coeff5 pBand5Out = pMapAlgebraOp.Execute(str) My.ArcMap.Application.StatusBar.ProgressBar.Step()

str = "[Band7]  $*$  " & coeff7 pBand7Out = pMapAlgebraOp.Execute(str) My.ArcMap.Application.StatusBar.ProgressBar.Step()

#### Sum All Output Bands and Return

```
'rebind raster bands with new values
           pMapAlgebraOp.BindRaster(pBand1Out, "Band1Out")
           pMapAlgebraOp.BindRaster(pBand2Out, "Band2Out")
           pMapAlgebraOp.BindRaster(pBand3Out, "Band3Out")
           pMapAlgebraOp.BindRaster(pBand4Out, "Band4Out")
           pMapAlgebraOp.BindRaster(pBand5Out, "Band5Out")
           pMapAlgebraOp.BindRaster(pBand7Out, "Band7Out")
'add each band together to create output geodataset
           str = "[Band1Out] + [Band2Out] + [Band3Out] + 
                   [Band4Out] + [Band5Out] + [Band7Out]"
            outputGeoDataset = pMapAlgebraOp.Execute(str)
'convert output geodataset to raster
'can cause bug if random location in C:/temp already exists
           pRasterConversion = New RasterConvertHelper
           outputRaster = pRasterConversion.ToRaster1
                 (outputGeoDataset, "GRID", pRasterAnalysisEnvironment)
           Return outputRaster
           My.ArcMap.Application.StatusBar.ProgressBar.Step()
```
# Output Raster 1: Brightness

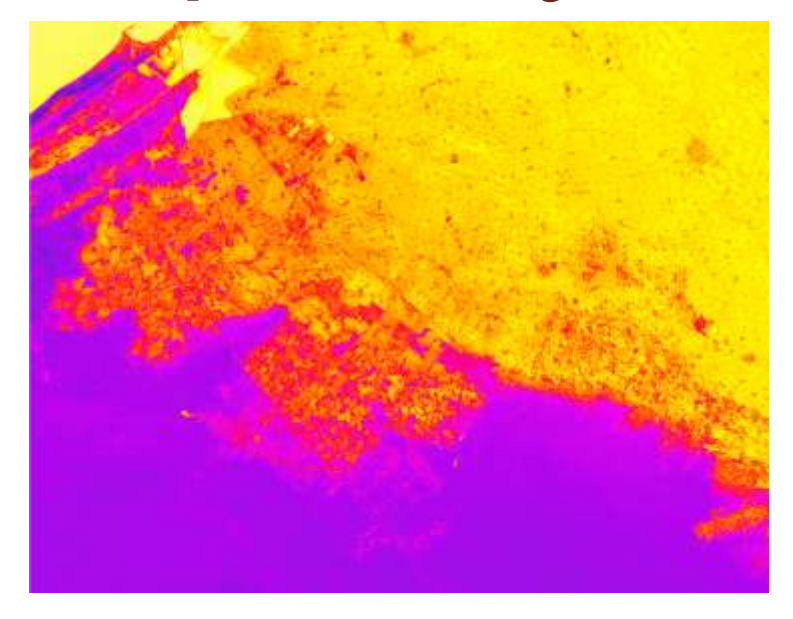

# Output Raster 2: Greenness

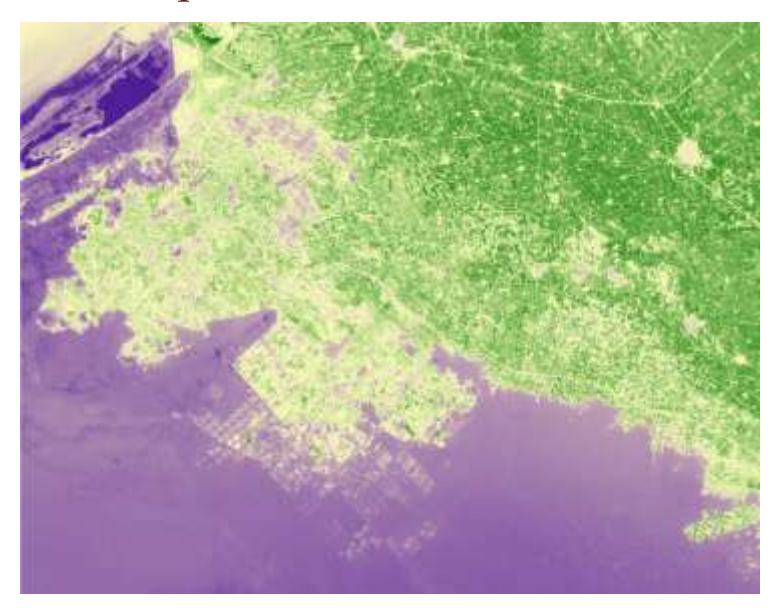

# Output Raster 3: Wetness

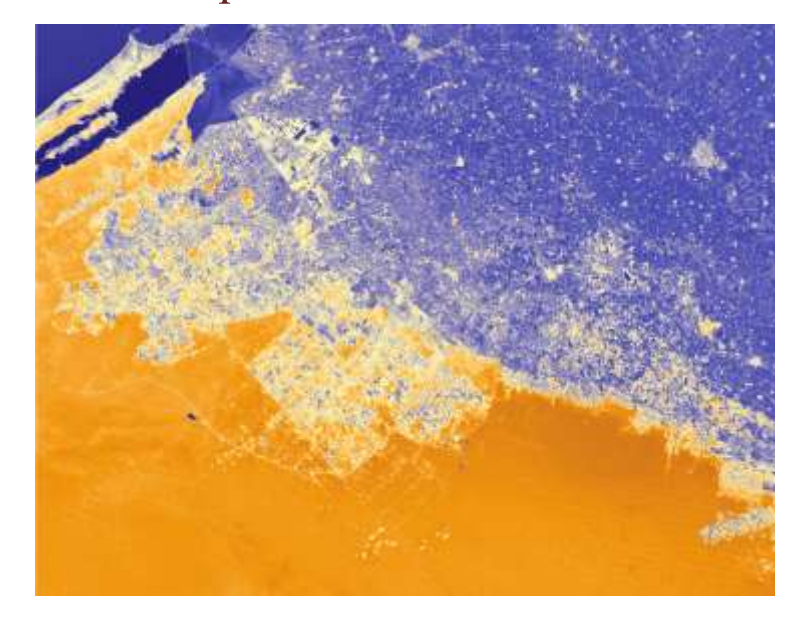

# Output Raster 4: Haze

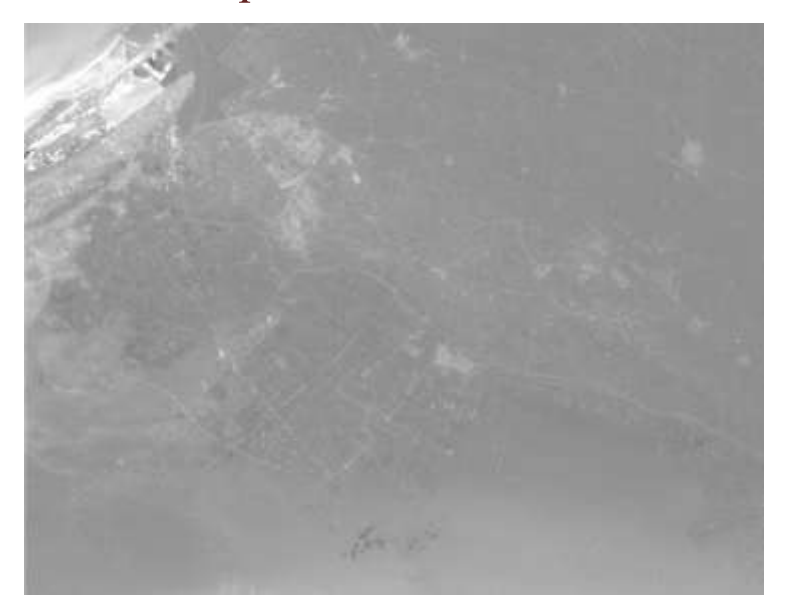

# Output Raster 5: Residual Variation

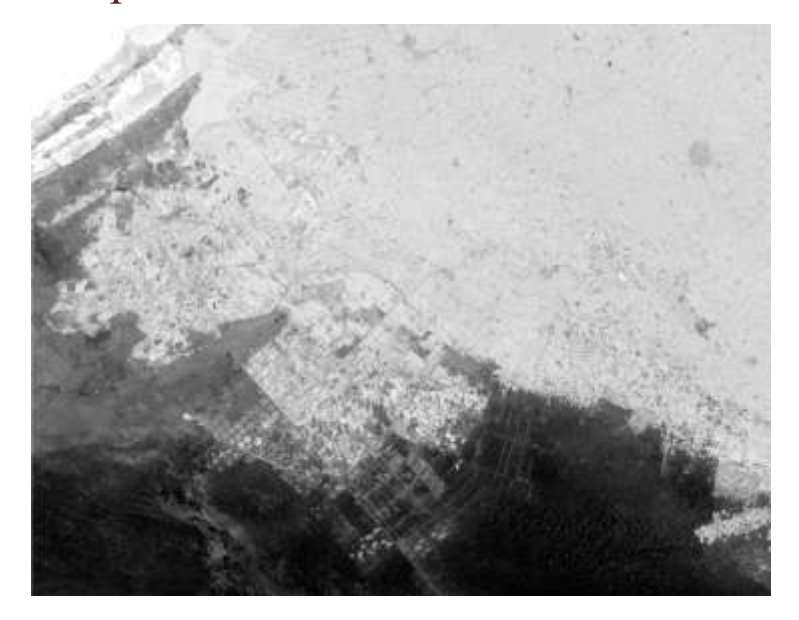

# Output Raster 6: Residual Variation

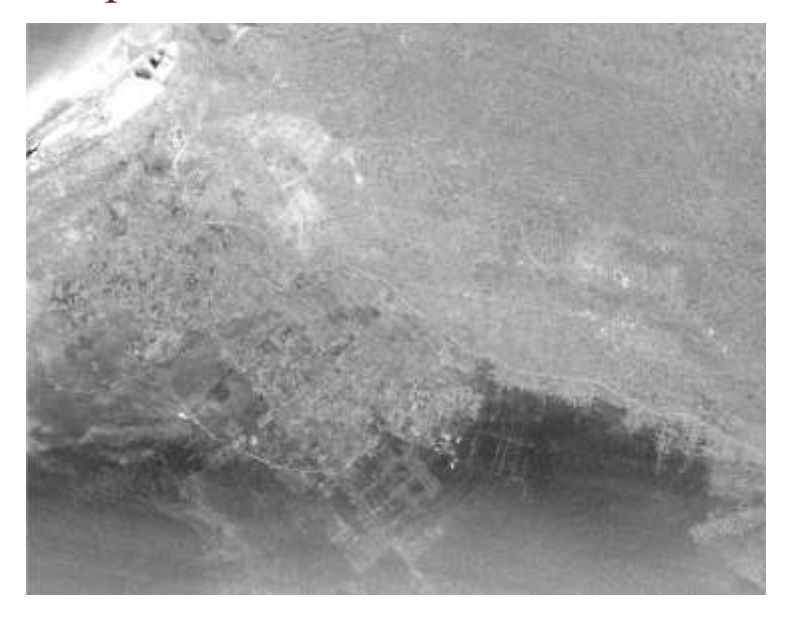

#### Add Final Tasseled Cap Rasters to Map

'create tasseled cap layers from rasters and add them to map SaveRasterAddToMap("Brightness", pBrightness, pMap) SaveRasterAddToMap("Greenness", pGreenness, pMap) SaveRasterAddToMap("Wetness", pWetness, pMap) SaveRasterAddToMap("Haze", pHaze, pMap) SaveRasterAddToMap("Fifth", pFifth, pMap) SaveRasterAddToMap("Sixth", pSixth, pMap)

#### Get Save Location using GxDialog

'use GxDialog to choose where to save output/loop to see if file exists Do With pGxDialog .AllowMultiSelect = False .ButtonCaption = "Save" .Title = "Save " & name & " Raster" .Name = name & ".tif" 'using raster dataset filter .ObjectFilter = pFilter 'open dialog passing handle to Application from AddIn bObjectSelected = .DoModalSave(My.ArcMap.Application.hWnd) End With Loop Until File.Exists(pGxDialog.FinalLocation.FullName) = False

## Sum All Output Bands and Return

'save raster and add to map

pRasterWorkspace = pWorkspaceFactory.OpenFromFile (pGxDialog.FinalLocation.FullName, 0) pRasterBandCollection = pRaster pRasterBandCollection.SaveAs (pGxDialog.Name, pRasterWorkspace, "TIFF")

'create layer and add to map pRLayer = New RasterLayer pRLayer.CreateFromRaster(pRaster) pRLayer.Name = name My.ArcMap.Document.AddLayer(pRLayer)